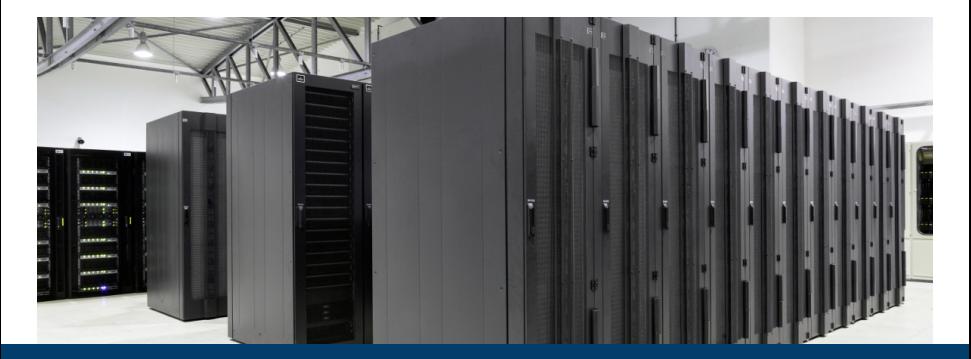

**HPC Software – Modules, Libraries & Software JSC Training Course**

November 22, 2022 | R. Schöbel | JSC

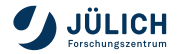

Member of the Helmholtz Association

## **Outline**

- 1 Modular Programming
- 2 Preinstalled HPC Software Packages
	- **Navigating Modules**
	- Mathematical Libraries & Application Software
- 3 Containers
- 4 Further Information

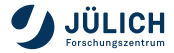

**Software Implementation & Libraries**

A **library** is a collection of resources.

In computer science: configuration data, documentation, help data, message templates, pre-written code and subroutines, classes, values or type specifications

- **Don't reinvent the wheel:** Recoding is time-consuming and error-prone
- **Best practice for own code**: Design interfaces and do different implementation separately (ideally separate files)

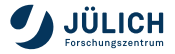

**Compiling & Linking**

### **Example:**

Code decomposition into an executable and an outsourced subprogram  $(C_{++}:$  Link object files for different modules)

> $g++ -g -c -o$  main.o main.cpp  $g++-g$  -c -o alibrary.o alibrary.cpp  $g++$  -g main.o alibrary.o -o main

(In real life: Use **make** or **cmake**)

- Gopy .0 and .h to separate directories (e.g. /base/lib/alibrary.o) and add
	- The **-L** option for the path to the library's object, the object code using **-l**
		- $g_{++}$  -g -L/base/lib -o main main.o -lalibrary
	- The **-I** flag for include directories

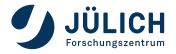

**Compiling & Linking**

- For libraries that are not in standard directories, you need to set **-I**/base/include and **-L**/base/lib for compiling/linking
- Or define linux **environment variables**:
	- $\blacksquare$  You either enter the *export*-commands on the linux prompt before compiling, or, copy them into to the.bashrc file in your home folder
- Usually you do not need **-I** or **-L** for libraries accessed using the module load command on our supercomputers

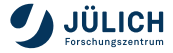

**Installing Libraries from Source**

- **EXA** Library is not in the software module stack
- Common installation procedure:
	- make
		- ./configure –prefix=base make; make install
	- cmake

cmake -DCMAKE\_INSTALL\_PREFIX=base make; make install

• Choose *base* as a directory you have write permissions

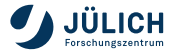

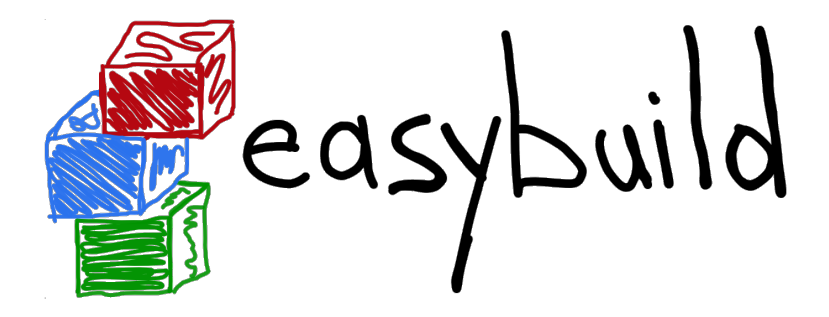

# **Preinstalled HPC Software Packages EasyBuild**

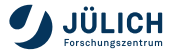

Member of the Helmholtz Association

#### **Navigating Modules**

- Tools are available through **"modules"**
	- Allows to easily manage different versions of programs
	- Works by dynamic modification of a user's environment
- Module setup based on **EasyBuild** and **lmod**
	- **"Staged"**, hierarchical setup
	- Automatically manages dependencies via **"toolchains"**
- Consistent setup on JURECA, JUSUF and JUWELS (Cluster & Booster)

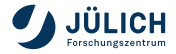

**Toolchains: Underlying Compiler and MPI Libraries**

**Base:** GCCcore

### **Compiler:**

- Intel compiler
- GNU compiler
- NVIDIA (CUDA) compiler

#### **MPI libraries:**

- ParastationMPI
- **Intel MPI**
- OpenMPI

#### **Math libraries:** e.g. MKL

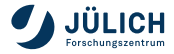

**Toolchains: Underlying Compiler and MPI Libraries**

Current software stage is 2022, stage 2023 is under construction and can already be used

- **Base:** GCCcore (11.2.0)
- **Compiler:**
	- Intel compiler (Intel  $2021.4.0$ )
	- GNU compiler (GCC 11.2.0)
	- **NVIDIA (CUDA) compiler** (NVHPC TBD)

### **MPI libraries:**

- ParastationMPI (ParaStationMPI 5.5.X)
- Intel MPI (Intel MPI 2021.X.Y)
- $\blacksquare$  OpenMPI (OpenMPI 4.1.X)
- **Math libraries:** e.g. MKL (2021.4.0)

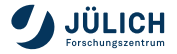

**Modules Environment**

Available Compiler/MPI Combinations in Stages/2022

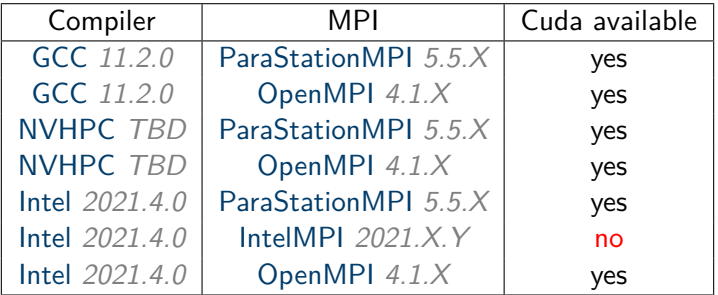

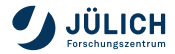

**Modules Environment**

Available Combinations of Compilers/MPI/Math libraries in Stages/2022

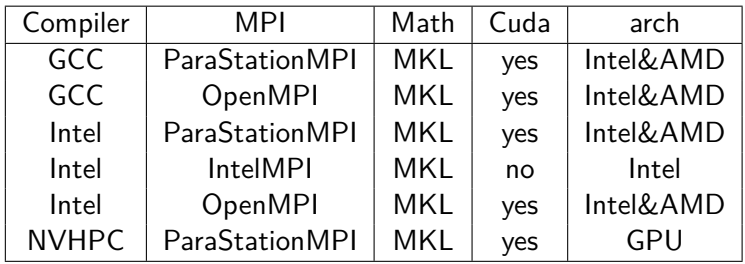

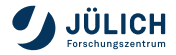

**Toolchains: Underlying Compiler and MPI Libraries**

The most important module command

- $\blacksquare$  module load  $\langle$  name $\rangle$  or ml  $\langle$  name $\rangle$
- **GCCcore** is preloaded, which enables a lot of base software
- For HPC software you have to load a **compiler**, to expand the

- -
- 

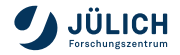

**Toolchains: Underlying Compiler and MPI Libraries**

The most important module command

 $\blacksquare$  module load  $\langle$  name $\rangle$  or ml  $\langle$  name $\rangle$ 

Hierarchical modules

- **GCCcore** is preloaded, which enables a lot of base software
- For HPC software you have to load a **compiler**, to expand the

Then you load an **MPI** version

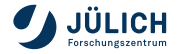

**Toolchains: Underlying Compiler and MPI Libraries**

The most important module command

 $\blacksquare$  module load  $\langle$  name $\rangle$  or ml  $\langle$  name $\rangle$ 

Hierarchical modules

- **GCCcore** is preloaded, which enables a lot of base software
- For HPC software you have to load a **compiler**, to expand the module tree

e.g.  $m1$  GCC (Default is 11.2.0)

Then you load an **MPI** version

Then you can load any other **math or application package**

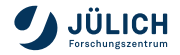

**Toolchains: Underlying Compiler and MPI Libraries**

The most important module command

 $\blacksquare$  module load  $\langle$  name $\rangle$  or ml  $\langle$  name $\rangle$ 

Hierarchical modules

- **GCCcore** is preloaded, which enables a lot of base software
- For HPC software you have to load a **compiler**, to expand the module tree

e.g.  $m1$  GCC (Default is 11.2.0)

Then you load an **MPI** version

e.g.  $\lceil m \rceil$  ParaStationMPI  $\lceil$  (Default is 5.5.X)

Then you can load any other **math or application package**

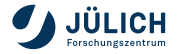

**Toolchains: Underlying Compiler and MPI Libraries**

The most important module command

 $\blacksquare$  module load  $\langle$  name $\rangle$  or ml  $\langle$  name $\rangle$ 

Hierarchical modules

- **GCCcore** is preloaded, which enables a lot of base software
- For HPC software you have to load a **compiler**, to expand the module tree

e.g.  $m1$  GCC (Default is 11.2.0)

Then you load an **MPI** version

e.g.  $\lceil m \rceil$  ParaStationMPI (Default is 5.5.X)

Then you can load any other **math or application package** e.g.  $|m|$  PETSc/3.16.3

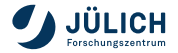

- After loading compiler and MPI  $|m1$  avail shows the software available with that combination
- $\lfloor m \rfloor$  avail name and  $\lfloor m \rfloor$  help name will show you details about  $\mathbb{R}^2$ the name package
- Many libraries are available for more than one combination/toolchain
- Write e-mail to sc@fz-juelich.de if you want special versions or
	- No guarantee the software will be installed
- **SEBROOTNAME** is the root directory where the library is installed

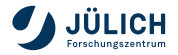

- After loading compiler and MPI  $|m1$  avail shows the software available with that combination
- $\boxed{\text{ml}$  avail name and  $\boxed{\text{ml}$  help name will show you details about  $\mathbb{R}^2$ the name package
- Many libraries are available for more than one combination/toolchain
- Write e-mail to sc@fz-juelich.de if you want special versions or new software
	- No guarantee the software will be installed
- **SEBROOTNAME** is the root directory where the library is installed

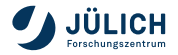

- After loading compiler and MPI  $|m1$  avail shows the software available with that combination
- $\boxed{\text{ml}$  avail name and  $\boxed{\text{ml}$  help name will show you details about  $\mathbb{R}^2$ the name package
- Many libraries are available for more than one combination/toolchain
- Write e-mail to sc@fz-juelich.de if you want special versions or new software
	- No guarantee the software will be installed
- **SEBROOTNAME** is the root directory where the library is installed

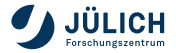

#### **Modules Environment**

 $\lceil m \rceil$  spider name shows whether a library is available in the current stage and in which versions

e.g. module spider petsc  $\Rightarrow$  PETSc/3.14, PETSc/3.16.3, ...

 $\lceil m \rceil$  spider *name/version* shows which environment you have to

Some packages are hidden. To see them use

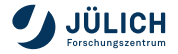

#### **Modules Environment**

 $\lceil m \rceil$  spider name shows whether a library is available in the current stage and in which versions

e.g. module spider petsc  $\Rightarrow$  PETSc/3.14, PETSc/3.16.3, ...

 $\lceil m \rceil$  spider *name/version* shows which environment you have to load before you can load that version e.g. module spider PETSc/3.16.3  $\Rightarrow$  Stages/2022 + GCC/11.2.0 + OpenMPI/4.1.2,  $Stages/2022 + GCC/11.2.0 + ParaStationMPI/5.5.0-1, ...$ 

Some packages are hidden. To see them use

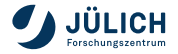

#### **Modules Environment**

 $\lceil m \rceil$  spider name shows whether a library is available in the current stage and in which versions

e.g. module spider petsc  $\Rightarrow$  PETSc/3.14, PETSc/3.16.3, ...

- $\lceil m \rceil$  spider *name*/version shows which environment you have to load before you can load that version e.g. module spider PETSc/3.16.3  $\Rightarrow$  Stages/2022 + GCC/11.2.0 + OpenMPI/4.1.2,  $Stages/2022 + GCC/11.2.0 + ParaStationMPI/5.5.0-1, ...$
- Some packages are hidden. To see them use

ml –show-hidden spider name

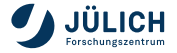

- For R, Python and Perl we use bundles
	- You might be looking for a software package that is part of a bigger module
- Use ml key software ml key numpy will suggest  $SciPy-Stack$
- You can use then ml spider to find out how to load the module

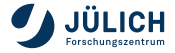

**Modules Environment**

**Stages** 

- The whole software stack of JURECA, JUSUF, JUWELS Cluster and Booster will be updated regularly
- Current stage is 2022 (2023 is under construction)
- Old stages are still accessible on JUWELS Cluster, but no guarantee
- $\blacksquare$ To check availability in other stages first type ml use \$OTHERSTAGES

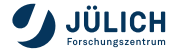

**Mathematical Libraries: MKL**

### **Contents of Intel MKL**

- BLAS, Sparse BLAS, CBLAS
- LAPACK, ScaLAPACK
- **Iterative Sparse Solvers, Trust Region Solver**
- Vector Math Library
- Vector Statistical Library
- **Fourier Transform Functions**
- Trigonometric Transform Functions
- GMP routines, Poisson Library, ...

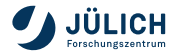

**Mathematical Libraries: Sequential Packages**

### **Public domain Libraries**

- LAPACK (Linear Algebra PACKage)
- ARPACK (ARnoldi PACKage)
- GSL (Gnu Scientific Library)
- GMP (Gnu Multiple Precision Arithmetic Library)
- METIS (Serial Graph Partitioning and Fill-reducing Matrix Ordering)
- SCOTCH (Graph Partitioning)

## **Commercial library**

NAG Fortran and C Library: on JURECA only

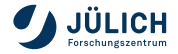

**Mathematical Libraries: Parallel Packages**

- ScaLAPACK (Scalable Linear Algebra PACKage)
- ELPA (Eigenvalue SoLvers for Petaflop-Applications)
- FFTW (Fastest Fourier Transform of the West)
- MUMPS (MUltifrontal Massively Parallel sparse direct Solver)
- ParMETIS (Parallel Graph Partitioning)
- PT-SCOTCH (Parallel Graph Partitioning)
- Hypre (high performance preconditioners)
- PARPACK (Parallel ARPACK), Eigensolver
- SPRNG (Scalable Parallel Random Number Generator)
- SUNDIALS (SUite of Nonlinear and DIfferential/ALgebraic equation Solvers)

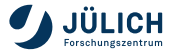

# **GPU Library**

MAGMA, Matrix Algebra on GPU and Multicore Architectures

## **Parallel Systems**

- PETSc, toolkit for partial differential equations
	- PETSc for Python (petsc4py)
- SLEPc Scalable Library for Eigenvalue Problem Computations Extension to PETSc for the computation of eigenvalues and eigenvectors

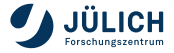

## **Software for Materials Science**

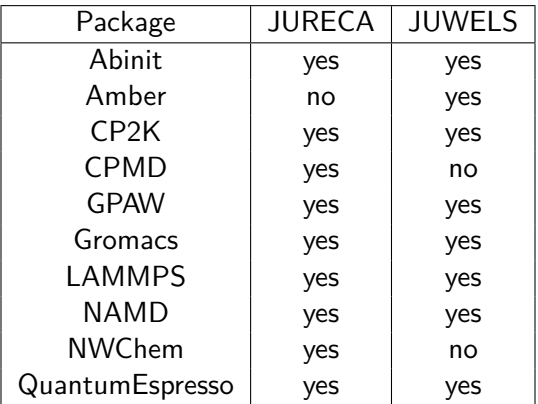

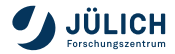

# **Software for Computational Engineering**

- JURECA Cluster and JUWELS
- CFD Package **OpenFOAM**
- Commercial **FEM Software**
	- **ANSYS**, **LS-DYNA** , **COMSOL** are technically maintained on JURECA Cluster only
	- **Licenses** must be provided by the **User!**

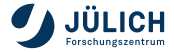

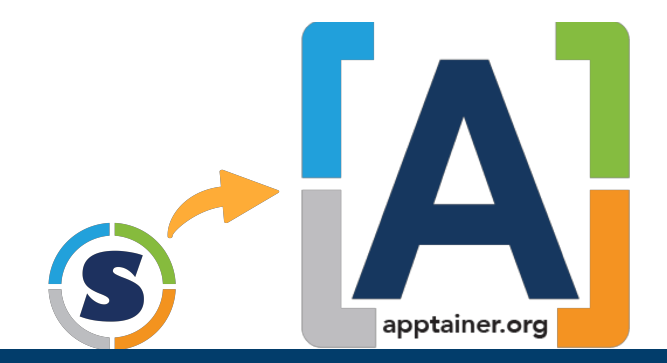

# **Containers Apptainer**

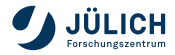

Member of the Helmholtz Association

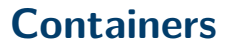

**What they provide**

- Containers package up pieces of software in a way that is **portable and reproducible**, they ...
	- manage different versions of programs
	- **Exercise 1** are more lightweight than virtual machines
	- provide the ability to build, ship, and run applications
- Some examples are Docker, Shifter, and **Apptainer/Singularity**
- They typically use so-called **"images"**
	- contain a file system including a minimal operating-system, the application, and some metadata

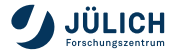

# **Apptainer Containers**

**First steps**

- We provide an up-to-date version of **Apptainer**
	- **Formerly, we provided Singularity on the Systems**
	- We have replaced Singularity by Apptainer, a fork maintained by the linux foundation
- To be granted access to the container runtime, you have to go to our user portal **JuDoor**
	- Software
	- Request access to restricted software
	- Access to other restricted software
	- Container
	- Get Access
	- Accept the Service Level Description

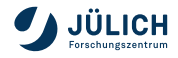

# **Apptainer Containers**

**First steps**

#### **Environment variables:**

It might be helpful to overwrite some Apptainer environment variables export APPTAINER\_CACHEDIR =\$(mktemp -d -p <DIR>) export APPTAINER TMPDIR=  $\frac{1}{2}$ (mktemp -d -p <DIR>)

#### **Download an image:**

Use the pull command to download pre-built images from an external resource like Docker Hub

apptainer pull centos.sif docker://centos:7

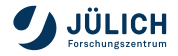

# **Apptainer Containers**

**First steps**

### **Call an executable:**

The shell command allows you to spawn a new shell within your container and interact with it

srun -N1 -p  $\langle$  part $\rangle$  –gres gpu:1 –pty apptainer shell –nv centos.sif

To Slurm, Singularity is just another executable and can be called as such

### **Container Build System:**

- JSC provides a build system that can build images on behalf of the user, based on a Docker- or Singularity-file
- **For further information see** [https://apps.fz-juelich.de/jsc/hps/jureca/](https://apps.fz-juelich.de/jsc/hps/jureca/container-runtime.html) [container-runtime.html](https://apps.fz-juelich.de/jsc/hps/jureca/container-runtime.html)

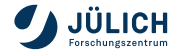

# **Further information and JSC-people**

[http://www.fz-juelich.de/ias/jsc/EN/Expertise/Support/](http://www.fz-juelich.de/ias/jsc/EN/Expertise/Support/Software/_node.html) [Software/\\_node.html](http://www.fz-juelich.de/ias/jsc/EN/Expertise/Support/Software/_node.html) <http://www.fz-juelich.de/ias/jsc/jureca> <http://www.fz-juelich.de/ias/jsc/juwels> <http://www.fz-juelich.de/ias/jsc/jusuf>

**Mailto** R. Schöbel: Parallel mathematical Libraries r.schoebel@fz-juelich.de

Supercomputer support: sc@fz-juelich.de

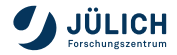